## **Konfiguration der Kassenansicht**

Die Registerkarte: START enthält zusätzlich die Gruppe: KASSE sowie die Gruppe: POSITIONEN.

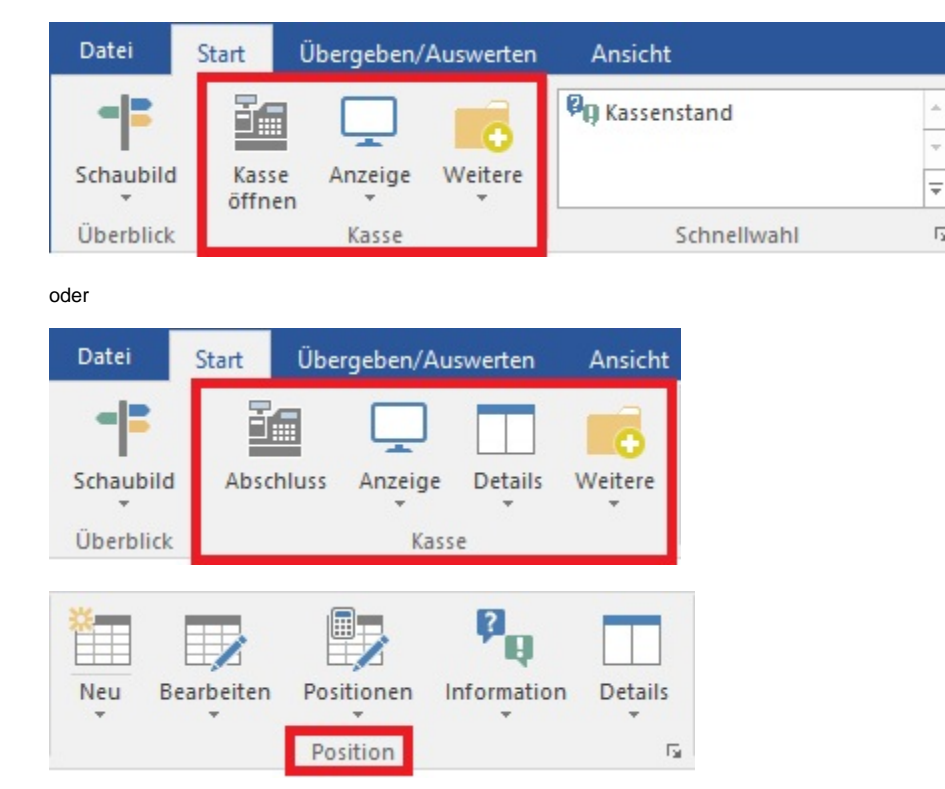

Die Funktionen und Schaltflächen sind überwiegend in dieser Registerkarte aufrufbar.

Die Schaltflächen zur **Touchscreen-Bedienung** sind erst zu sehen, wenn die Touchscreenunterstützung zuvor unter Registerkarte: DATEI - INFORMATIONEN - EINSTELLUNGEN – SYSTEMEINSTELLUNGEN – Register: microtech büro+ - erweiterte Einstellungen – Touchscreen aktiviert wurde. Auch das "einzeilige Eingabefeld für Positionserfassung" ist nur im Touchscreenbetrieb verfügbar. Alle anderen Schaltflächen können Sie auch ohne Touchscreenanbindung nutzen.

 $\overline{\mathbb{R}}$ 

Hat man in der Kasse eine Touchscreen-Tastatur eingerichtet, wird diese Einstellung kassenspezifisch gespeichert. D. h. Alle Kassen können mit unterschiedlichen Einstellungen gespeichert werden.

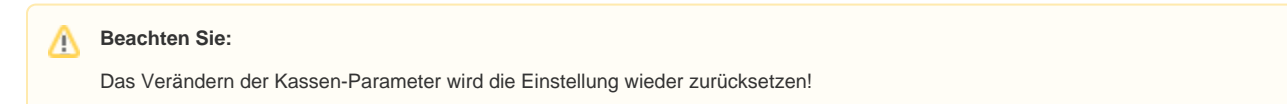

Die nachfolgend aufgeführten Funktionen werden situationsabhängig angezeigt. Das bedeutet beispielsweise, dass die Funktion "Kasse öffnen" nur dann zur Verfügung steht, wenn die Kasse noch nicht geöffnet ist.

## **Ansichten der Kasse anpassen**

Die Oberfläche der Kasse lässt sich beeinflussen in den Parametern (Schaltfläche: PARAMETER - KASSE - KASSENDEFINITION.) Wählen Sie im Register: "Ansicht" der jeweiligen Kasse die gewünschten Optionen. Weitere Informationen hierzu finden Sie im Kapitel: [Kasse - Kassendefinition](https://hilfe.microtech.de/go/hlpGlParamKasseDefinition).